## Minji Jenny Ahn

## **Portfolio**

My name is Minji jenny Ahn I'm in Akins high school. I'm came from South Korea this summer. My favorite to do is watching anime and playing video games. I'm interest making video game. I want to be a game developer. I want to make dark and beautiful video games.

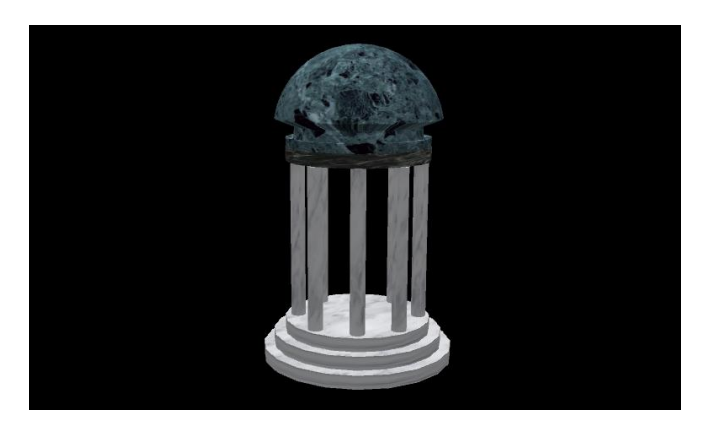

I used Maya polygon primitives to make this simple temple. I resize the cylinder and a sphere and added texture for realism.

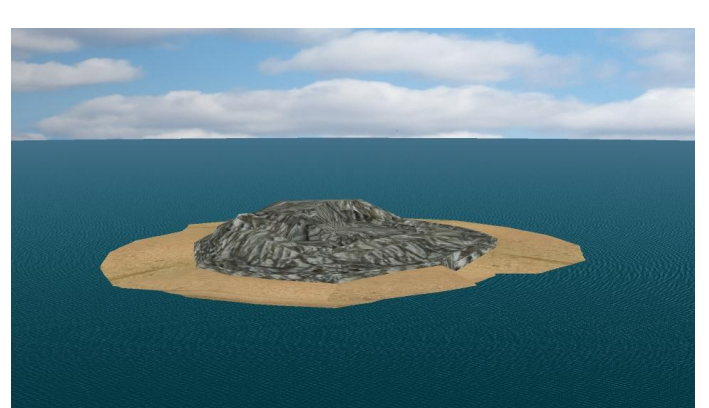

#### **2. Environment Creation using Maya**

I used Maya a plane for the sky with a texture, I used dynamic ocean fluid effect and a sphere which I edited the vertices, edges and faces to make the island.

## **1. Maya Temple**

#### **3. Maya Compositon**

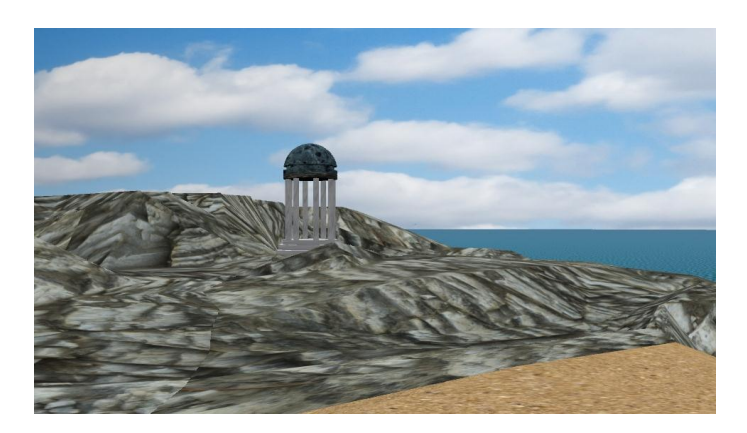

I used Maya I added the temple to my island environment. And posed in and appealing composition.

## **4. Maya Character**

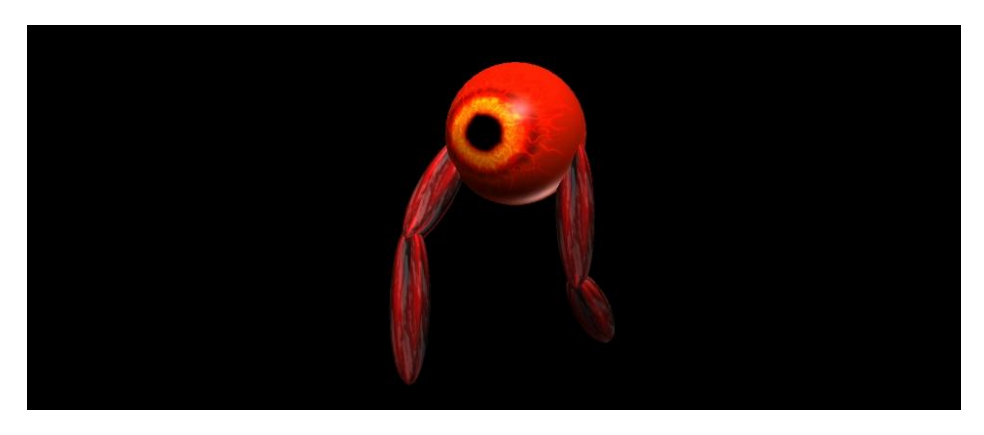

I used Maya I made the character with sphere and I put textures, and I used skeleton to make legs can moving with joint tool and IK handle tool. I selected eye and legs and used P key to connect.

#### **5. Maya Animated Character**

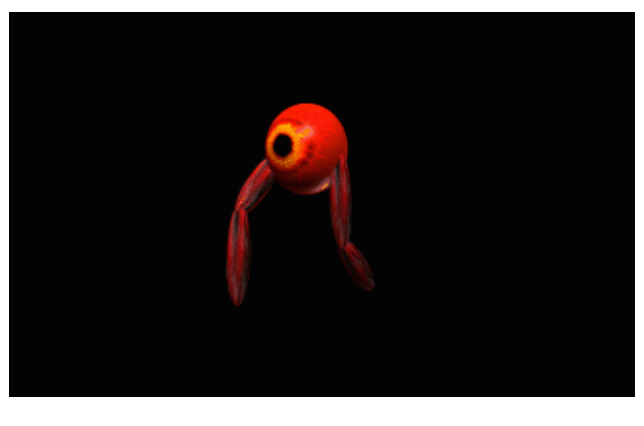

**<https://youtu.be/62kVtPdwwXQ>**

I used Maya animation menu to add movement on the timeline and rendered the video with Premiere. I used the S key frames after I set up the character using the Maya code to create a button.

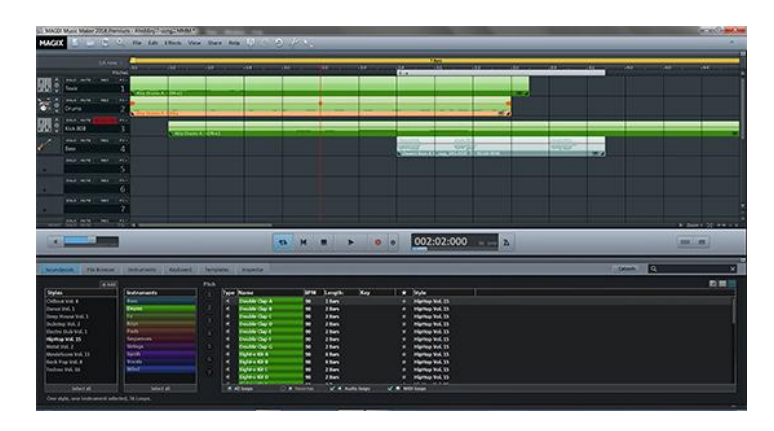

#### **6. Magix Music Studio**

**<https://youtu.be/Yh3VLC3Su60>**

I used Magix to start making music for my animation and project. I learned how to use the OGG loop and the editable TAK files.

## **7. Animation In Environment One**

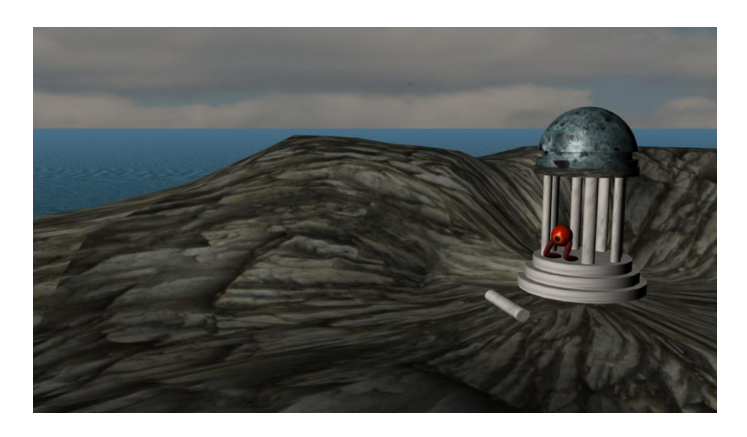

**<https://youtu.be/s1JOr4RMfLU>**

I use Maya, Premiere to create this short animation. I created the environment the temple and the rigged character. The character had to have rig controls which were continuing. So they wouldn't move around when I moved other parts of the character.

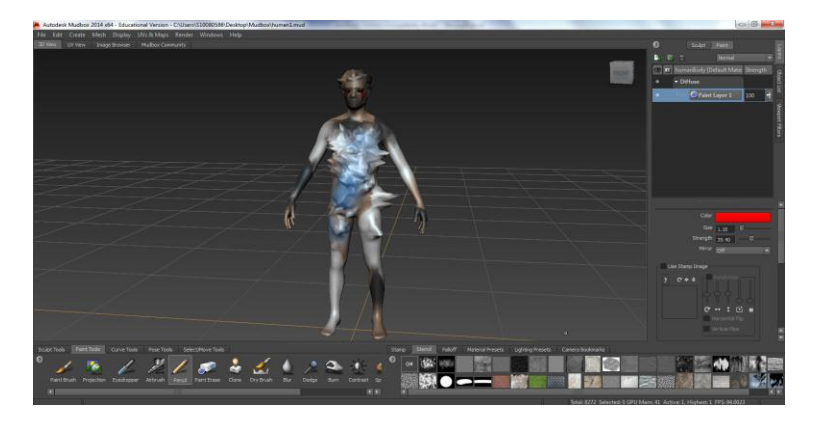

#### **8. Mud box Human**

I used Mudbox edite by human figure.

## **9. Naviance**

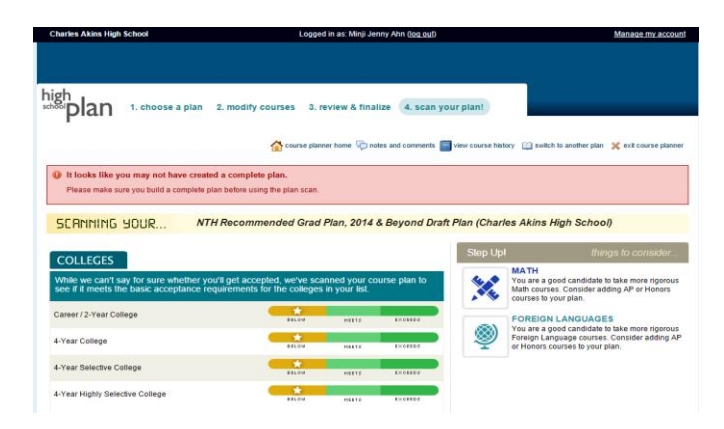

I used Naviance to make plan of next school year course.

# **10.Cat modeling**

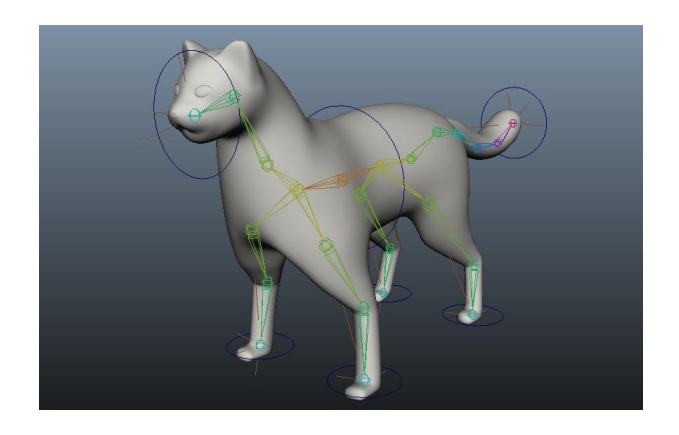

I used Maya this cat shape from polygon primitive.

### **11. Cat Still Walk**

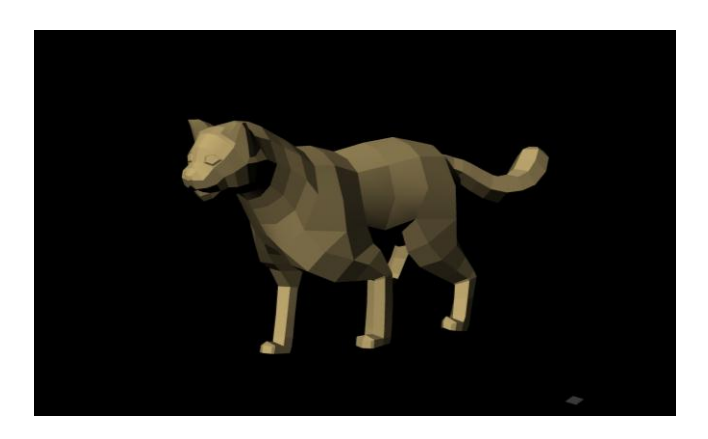

I created this short .gif with 30 frame in Maya to practice a four legs.

#### **12. Cat Walk Video**

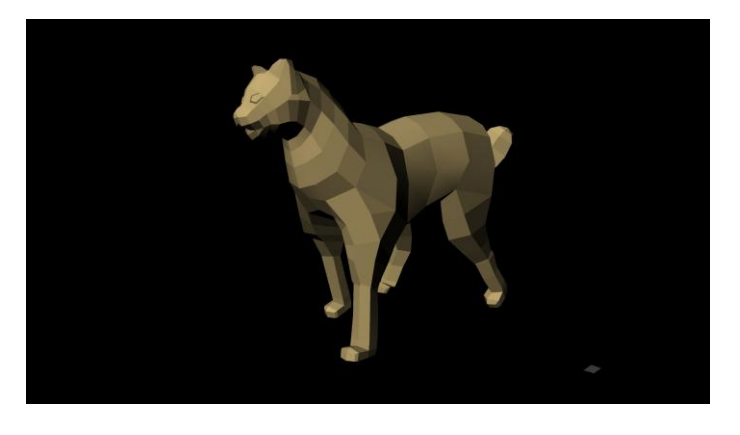

**[https://youtu.be/almkK\\_BGNH8](https://youtu.be/almkK_BGNH8)**

I used Maya and premiere to create this short video.

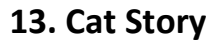

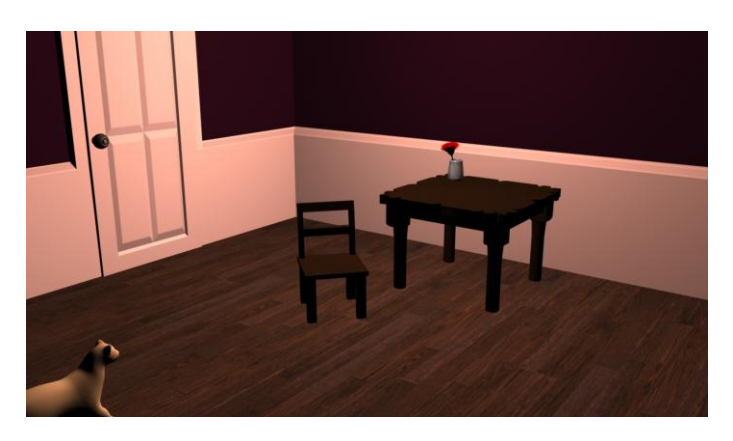

**<https://youtu.be/YCsROSc3cIc>**

I used the rigging and controls after I smooth bound the modeled cat mesh to control this character in an environment I created. I had to create an all button to select and move.

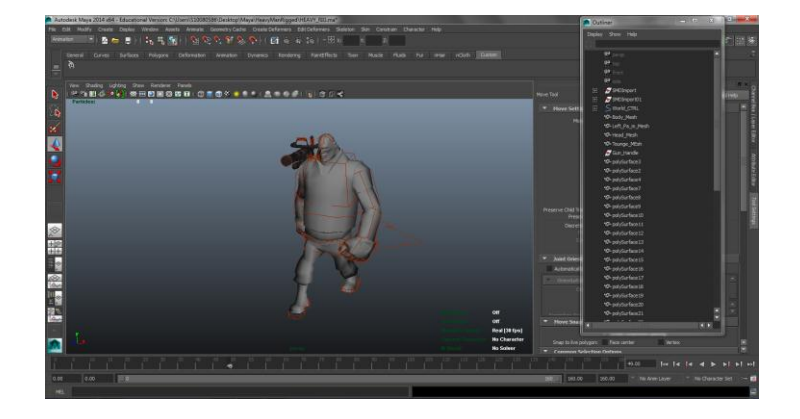

## **14. Heavy Walk Animation**

This is the dance I animated. **<https://youtu.be/N5tu6-pftdU>**

I used a popular video game character I got off the internet which was already rigged and I follow video instructions on to make him walk naturally I also learned to use the animation graphic editor to smoothen the action.

#### **15. Game sketch**

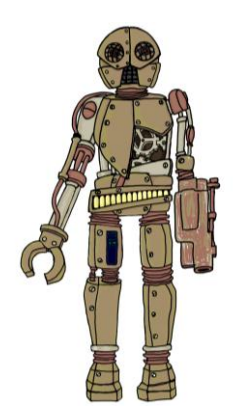

I used a hand drawn image which was scanned to clean up in Photoshop and I drew with flash and colored with Photoshop.

**16. Heavy dance music**

I used Magix to making dance music for Heavy character.

#### **17. Demo Reel**

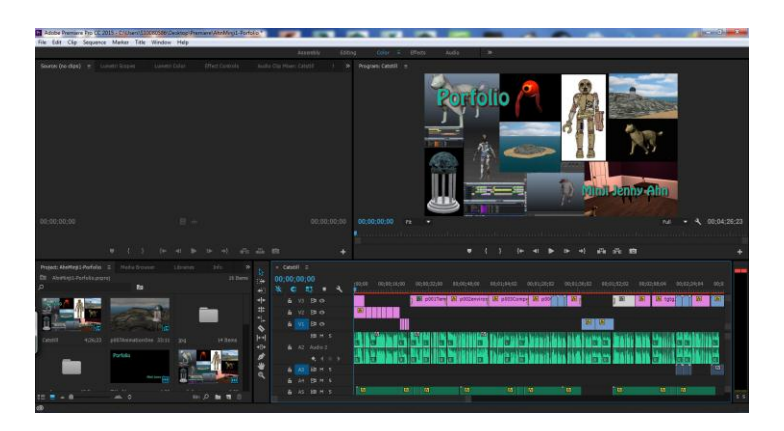

<https://youtu.be/9uzzgkQm4VU>

I used Prmiere to create this Demo Reel of all the project.

# **18. Independent Script**

FAID IN EXT: CAT IN THE GRASS IN THE YARD. Someone pick up cat, cat falls asleep. FAID IN INT: INSIDE OF HOUSE (BED ROOM) Cat wakes up, dog came into the room, cat is mad at the dog. Dog tries to play and cat runs away. INT: INSIDE OF HOUSE (LIVING ROOM) Dog keep following cat and trying to play with cat. **INT: INFRONT OF THE DOOR** Dog leaves home. Cat looks for the dog. INT: INFRONT OF THE WINDOW Cat looks out side of the window. Cat sees dog's illusion.

I wrote script for independent project.

#### **Story Board**

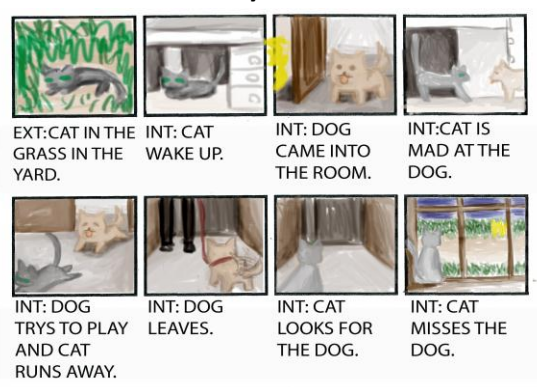

I made story board for my independent project.

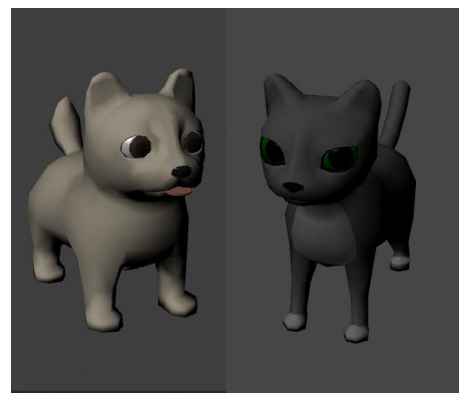

#### **20. Indiet Animation characters**

I created this characters and rigged them for animation in my indie animation project.

**21. Indie Background**

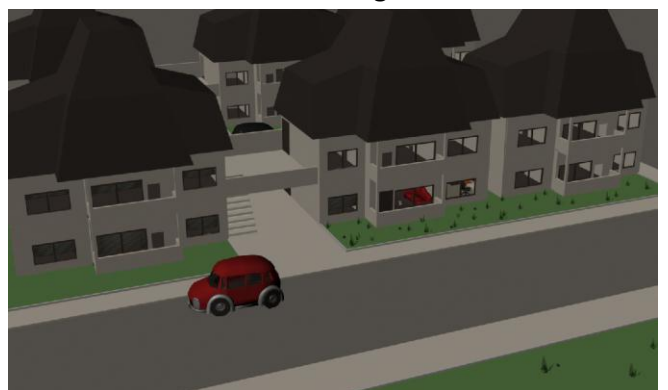

My location is apartments.

#### **22. Indie Animation**

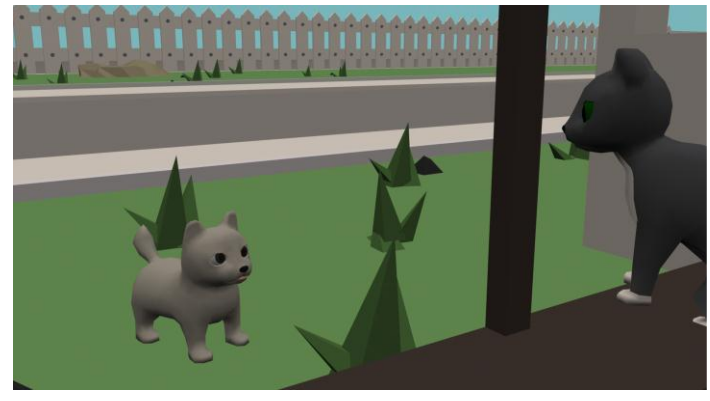

<https://youtu.be/yxmdwmaYqTY> I made a short animation for my indie project.

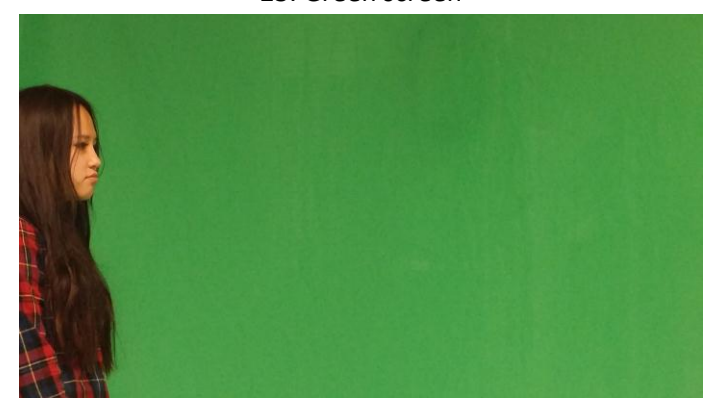

23. Green screen

<https://youtu.be/SYewQFZxnUI> I edited a video and edited my self by using green screen.

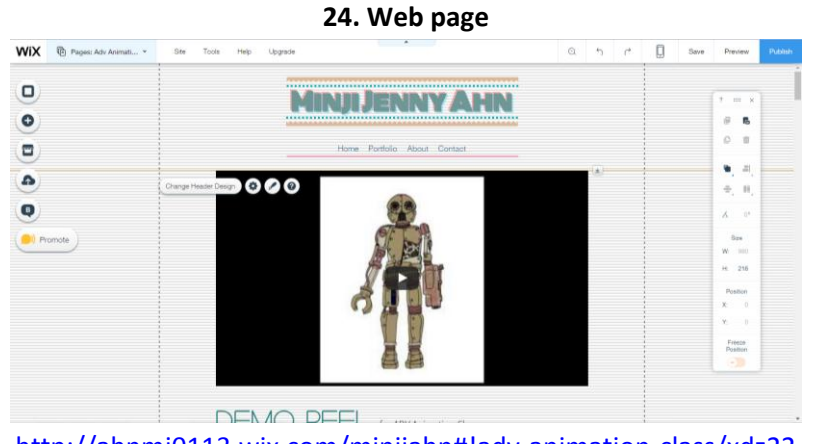

<http://ahnmj0113.wix.com/minjiahn#!adv-animation-class/xdz22> I created a web page for my portfolio with Wix.